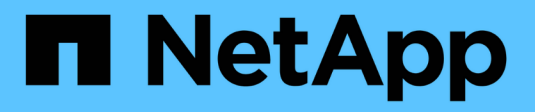

# **Arbeiten mit Anwendungen**

Cloud Insights

NetApp March 17, 2023

This PDF was generated from https://docs.netapp.com/dede/cloudinsights/concept\_about\_applications.html on March 17, 2023. Always check docs.netapp.com for the latest.

# **Inhaltsverzeichnis**

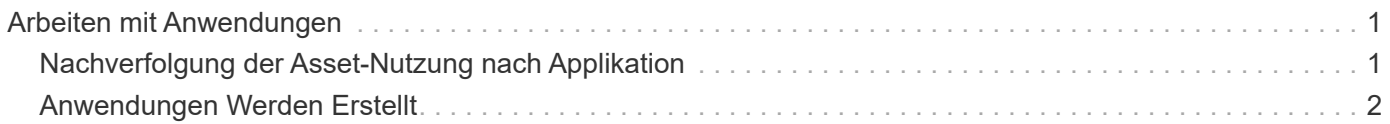

# <span id="page-2-0"></span>**Arbeiten mit Anwendungen**

## <span id="page-2-1"></span>**Nachverfolgung der Asset-Nutzung nach Applikation**

Wenn Sie sich über die Applikationen in der Umgebung Ihres Unternehmens informieren, können Sie die Nutzung und die Kosten Ihrer Ressourcen nachverfolgen.

Bevor Sie Daten zu den in Ihrer Umgebung ausgeführten Applikationen nachverfolgen können, müssen Sie zunächst diese Applikationen definieren und sie den entsprechenden Assets zuordnen. Applikationen können folgenden Assets zugewiesen werden: Hosts, virtuelle Maschinen, Volumes, interne Volumes, qtrees, Freigaben und Hypervisoren:

Dieses Thema enthält ein Beispiel für die Verfolgung der Verwendung virtueller Maschinen, die das Marketingteam für seine Exchange-E-Mail verwendet.

Möglicherweise möchten Sie eine Tabelle ähnlich der folgenden erstellen, um die in Ihrer Umgebung verwendeten Applikationen zu identifizieren und die Gruppe oder Geschäftseinheit mit den jeweiligen Applikationen zu notieren.

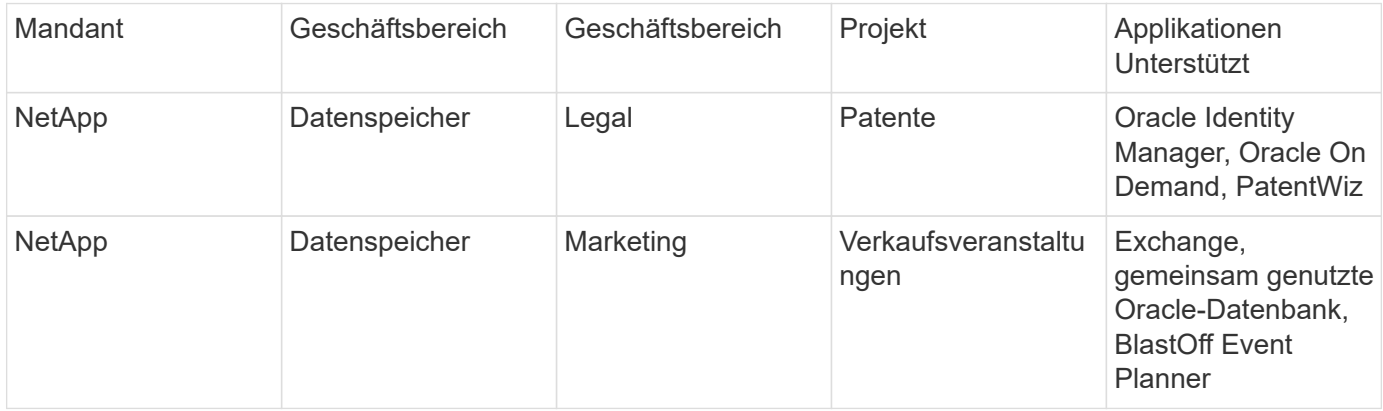

Diese Tabelle zeigt, dass das Marketing Team die Exchange-Applikation verwendet. Wir möchten die Auslastung ihrer Virtual Machines in Exchange nachverfolgen, damit wir vorhersagen können, wann wir mehr Storage hinzufügen müssen. Wir können die Exchange-Anwendung mit allen virtuellen Maschinen des Marketings verknüpfen:

- 1. Erstellen Sie eine Anwendung mit dem Namen *Exchange*
- 2. Gehen Sie zu **Abfragen > +Neue Abfrage**, um eine neue Abfrage für virtuelle Maschinen zu erstellen (oder wählen Sie ggf. eine vorhandene VM-Abfrage aus).

Wenn die VMs des Marketingteams alle einen Namen haben, der den String "mkt" enthält, erstellen Sie Ihre Anfrage, um den VM-Namen für "mkt" zu filtern.

- 3. Wählen Sie die VMs aus.
- 4. Verknüpfen Sie die VMs mit der Anwendung *Exchange* unter Verwendung von **Massenaktionen > Anwendungen hinzufügen**.
- 5. Wählen Sie die gewünschte Anwendung aus und klicken Sie auf **Speichern**.
- 6. Wenn Sie fertig sind, **Speichern** die Abfrage.

## <span id="page-3-0"></span>**Anwendungen Werden Erstellt**

Um die Daten zu verfolgen, die mit bestimmten Applikationen verknüpft sind, die in Ihrer Umgebung ausgeführt werden, können Sie die Applikationen in Cloud Insights definieren.

#### **Bevor Sie beginnen**

Wenn Sie die Anwendung einer Geschäftseinheit zuordnen möchten, müssen Sie die Geschäftseinheit erstellen, bevor Sie die Anwendung definieren.

#### **Über diese Aufgabe**

Mit Cloud Insights können Sie Daten von Ressourcen, die zu Applikationen zugeordnet sind, aus z. B. zu Nutzungsdaten oder zur Kostenberichterstellung nachverfolgen.

#### **Schritte**

1. Klicken Sie im Menü Cloud Insights auf **Verwalten > Anwendungen**.

Das Dialogfeld Anwendung hinzufügen wird angezeigt.

- 2. Geben Sie einen eindeutigen Namen für die Anwendung ein.
- 3. Wählen Sie eine Priorität für die Anwendung aus.
- 4. Klicken Sie Auf **Speichern**.

Nach dem Definieren einer Anwendung kann sie Assets zugewiesen werden.

## **Zuweisen von Anwendungen zu Assets**

Diese Prozedur weist die Anwendung einem Host als Beispiel zu. Sie können einer Applikation Host, Virtual Machine, Volume oder interne Volumes zuweisen.

#### **Schritte**

- 1. Suchen Sie das Asset, dem Sie der Anwendung zuweisen möchten:
- 2. Klicken Sie auf **Abfragen > +Neue Abfrage** und suchen Sie nach Host.
- 3. Klicken Sie auf das Kontrollkästchen links neben dem Host, den Sie der Anwendung zuordnen möchten.
- 4. Klicken Sie Auf **Massenaktionen > Anwendung Hinzufügen**.
- 5. Wählen Sie die Anwendung aus, der Sie die Anlage zuweisen.

Neue Anwendungen, die Sie zuweisen, überschreiben alle Anwendungen auf dem Asset, die von einem anderen Asset abgeleitet wurden. Beispielsweise übernehmen Volumes Applikationen von Hosts, und wenn neuen Applikationen einem Volume zugewiesen werden, hat die neue Applikation Vorrang vor der abgeleiteten Applikation.

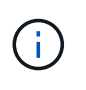

In Umgebungen mit großen Mengen verwandter Assets kann die Vererbung von Applikationszuweisungen an diese Ressourcen mehrere Minuten dauern. Bitte geben Sie mehr Zeit für Vererbung, wenn Sie viele verwandte Vermögenswerte haben.

#### **Nachdem Sie fertig sind**

Nachdem Sie den Host der Anwendung zugewiesen haben, können Sie die verbleibenden Assets der Anwendung zuweisen. Um auf die Landing Page für die Anwendung zuzugreifen, klicken Sie auf **Verwalten > Anwendung** und wählen Sie die von Ihnen erstellte Anwendung aus.

### **Copyright-Informationen**

Copyright © 2023 NetApp. Alle Rechte vorbehalten. Gedruckt in den USA. Dieses urheberrechtlich geschützte Dokument darf ohne die vorherige schriftliche Genehmigung des Urheberrechtsinhabers in keiner Form und durch keine Mittel – weder grafische noch elektronische oder mechanische, einschließlich Fotokopieren, Aufnehmen oder Speichern in einem elektronischen Abrufsystem – auch nicht in Teilen, vervielfältigt werden.

Software, die von urheberrechtlich geschütztem NetApp Material abgeleitet wird, unterliegt der folgenden Lizenz und dem folgenden Haftungsausschluss:

DIE VORLIEGENDE SOFTWARE WIRD IN DER VORLIEGENDEN FORM VON NETAPP ZUR VERFÜGUNG GESTELLT, D. H. OHNE JEGLICHE EXPLIZITE ODER IMPLIZITE GEWÄHRLEISTUNG, EINSCHLIESSLICH, JEDOCH NICHT BESCHRÄNKT AUF DIE STILLSCHWEIGENDE GEWÄHRLEISTUNG DER MARKTGÄNGIGKEIT UND EIGNUNG FÜR EINEN BESTIMMTEN ZWECK, DIE HIERMIT AUSGESCHLOSSEN WERDEN. NETAPP ÜBERNIMMT KEINERLEI HAFTUNG FÜR DIREKTE, INDIREKTE, ZUFÄLLIGE, BESONDERE, BEISPIELHAFTE SCHÄDEN ODER FOLGESCHÄDEN (EINSCHLIESSLICH, JEDOCH NICHT BESCHRÄNKT AUF DIE BESCHAFFUNG VON ERSATZWAREN ODER -DIENSTLEISTUNGEN, NUTZUNGS-, DATEN- ODER GEWINNVERLUSTE ODER UNTERBRECHUNG DES GESCHÄFTSBETRIEBS), UNABHÄNGIG DAVON, WIE SIE VERURSACHT WURDEN UND AUF WELCHER HAFTUNGSTHEORIE SIE BERUHEN, OB AUS VERTRAGLICH FESTGELEGTER HAFTUNG, VERSCHULDENSUNABHÄNGIGER HAFTUNG ODER DELIKTSHAFTUNG (EINSCHLIESSLICH FAHRLÄSSIGKEIT ODER AUF ANDEREM WEGE), DIE IN IRGENDEINER WEISE AUS DER NUTZUNG DIESER SOFTWARE RESULTIEREN, SELBST WENN AUF DIE MÖGLICHKEIT DERARTIGER SCHÄDEN HINGEWIESEN WURDE.

NetApp behält sich das Recht vor, die hierin beschriebenen Produkte jederzeit und ohne Vorankündigung zu ändern. NetApp übernimmt keine Verantwortung oder Haftung, die sich aus der Verwendung der hier beschriebenen Produkte ergibt, es sei denn, NetApp hat dem ausdrücklich in schriftlicher Form zugestimmt. Die Verwendung oder der Erwerb dieses Produkts stellt keine Lizenzierung im Rahmen eines Patentrechts, Markenrechts oder eines anderen Rechts an geistigem Eigentum von NetApp dar.

Das in diesem Dokument beschriebene Produkt kann durch ein oder mehrere US-amerikanische Patente, ausländische Patente oder anhängige Patentanmeldungen geschützt sein.

ERLÄUTERUNG ZU "RESTRICTED RIGHTS": Nutzung, Vervielfältigung oder Offenlegung durch die US-Regierung unterliegt den Einschränkungen gemäß Unterabschnitt (b)(3) der Klausel "Rights in Technical Data – Noncommercial Items" in DFARS 252.227-7013 (Februar 2014) und FAR 52.227-19 (Dezember 2007).

Die hierin enthaltenen Daten beziehen sich auf ein kommerzielles Produkt und/oder einen kommerziellen Service (wie in FAR 2.101 definiert) und sind Eigentum von NetApp, Inc. Alle technischen Daten und die Computersoftware von NetApp, die unter diesem Vertrag bereitgestellt werden, sind gewerblicher Natur und wurden ausschließlich unter Verwendung privater Mittel entwickelt. Die US-Regierung besitzt eine nicht ausschließliche, nicht übertragbare, nicht unterlizenzierbare, weltweite, limitierte unwiderrufliche Lizenz zur Nutzung der Daten nur in Verbindung mit und zur Unterstützung des Vertrags der US-Regierung, unter dem die Daten bereitgestellt wurden. Sofern in den vorliegenden Bedingungen nicht anders angegeben, dürfen die Daten ohne vorherige schriftliche Genehmigung von NetApp, Inc. nicht verwendet, offengelegt, vervielfältigt, geändert, aufgeführt oder angezeigt werden. Die Lizenzrechte der US-Regierung für das US-Verteidigungsministerium sind auf die in DFARS-Klausel 252.227-7015(b) (Februar 2014) genannten Rechte beschränkt.

### **Markeninformationen**

NETAPP, das NETAPP Logo und die unter [http://www.netapp.com/TM](http://www.netapp.com/TM\) aufgeführten Marken sind Marken von NetApp, Inc. Andere Firmen und Produktnamen können Marken der jeweiligen Eigentümer sein.